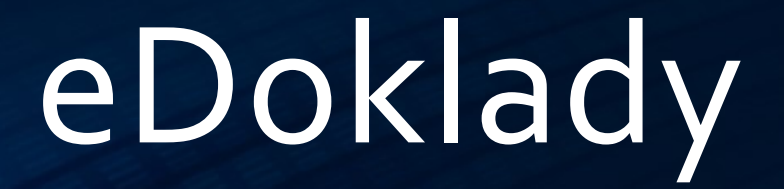

**NOVÁ MOŽNOST PROKAZOVÁNÍ TOTOŽNOSTI**

VLADIMÍRA ŽUFANOVÁ, ČESKÝ ÚŘAD ZEMĚMĚŘICKÝ A KATASTIKALNÍ SEMINÁŘ O POZEMKOVÝCH ÚPRAVÁCH, 30. 5. 2024 TŘEBÍČ

#### Kde se zrodil eDoklad?

• Zákon ze dne 20. 12. 2023 č. 1/2024 Sb., kterým se mění zákon č. 12/2020 Sb., o právu na digitální služby a o změně některých zákonů, účinnost od 20. 1. 2024

• V § 2 byl doplněn odst. 5

(5) Digitálním stejnopisem průkazu je výpis z informačního systému veřejné správy o průkazu a jeho obsahu.

• Vloženy nové § 9a až 9f "Právo na využití digitálního stejnopisu průkazu"

#### Právo na využití digitálního stejnopisu průkazu

(1) Vyžaduje-li právní předpis nebo výkon působnosti prokázání totožnosti nebo jiné skutečnosti § 9a předložením průkazu, který je veřejnou listinou *např. občanský průkaz*, nebo umožňuje-li právní předpis prokázání totožnosti nebo jiné skutečnosti předložením průkazu, který je veřejnou listinou, lze totožnost nebo jinou skutečnost prokázat digitálním stejnopisem průkazu; to neplatí, je-li průkaz vydáván v elektronické podobě.

(3) Digitální stejnopis průkazu je oprávněna užít pouze osoba, která je držitelem průkazu.

- (1) Osoba, která je oprávněna užít digitální stejnopis průkazu, (dále jen "prokazující *osoba*") prokazuje totožnost nebo jinou skutečnost digitálním stejnopisem průkazu prostřednictvím mobilní aplikace pro prokazování. Ten, vůči komu lze prokázat totožnost nebo jinou skutečnost digitálním stejnopisem průkazu, (dále jen "ověřující *[osoba]*") zobrazuje digitální stejnopis průkazu prostřednictvím elektronické aplikace pro ověřování. § 9b
	- (2) Totožnost nebo jinou skutečnost lze digitálním stejnopisem průkazu prokázat pouze za současné fyzické přítomnosti prokazujícího a ověřujícího nebo fyzické osoby, která je oprávněna za ověřujícího jednat.

#### Právo na využití digitálního stejnopisu průkazu

(1) Digitální stejnopis průkazu obsahuje údaje, které jsou v průkazu uvedeny v podobě bezprostředně § 9cčitelné nebo vnímatelné člověkem, a údaje o průkazu potřebné k prokázání totožnosti nebo jiné skutečnosti.

(2) Poskytovatel elektronické aplikace pro ověřování umožní předání údajů obsažených v digitálním stejnopisu průkazu a údajů o digitálním stejnopisu průkazu ověřujícímu v elektronické podobě.

#### Právo na využití digitálního stejnopisu průkazu

(2) Poskytovatel digitálního stejnopisu průkazu alespoň jednou denně vystaví aktuální digitální § 9estejnopis průkazu, zapečetí jej zaručenou elektronickou pečetí založenou na kvalifikovaném certifikátu pro elektronickou pečeť a zpřístupní jej prokazujícímu.

(3) Poskytovatel digitálního stejnopisu průkazu ověří při prokazování totožnosti nebo jiné skutečnosti digitálním stejnopisem průkazu, zda zobrazovaný digitální stejnopis průkazu odpovídá digitálnímu stejnopisu průkazu naposledy zpřístupněnému prokazujícímu.

(4) Nelze-li ověření podle odstavce 3 provést, má se za to, že digitální stejnopis průkazu a údaje v něm uvedené jsou platné a že nenastaly jiné skutečnosti, které brání prokázání totožnosti nebo jiné skutečnosti digitálním stejnopisem průkazu, a to po dobu 48 hodin od vystavení zobrazovaného digitálního stejnopisu průkazu poskytovatelem digitálního stejnopisu průkazu.

#### Co je to eDoklad v reálném provozu? PRO PROKAZUJÍCÍ OSOBU

- Mobilní aplikace
- Obsahuje opis (= digitální stejnopis) plastového občanského průkazu
- Umožňuje omezit předkládaný rozsah osobních údajů mimo povinně zobrazovaných údajů (např. fotografie, číslo OP…)
- Údaje jsou aktualizovány při každém spuštění aplikace s připojením na internet

#### PRO OVĚŘUJÍCÍ OSOBU

- Mobilní nebo webová/desktopová aplikace
- Zobrazuje pouze požadovaný nutný rozsah osobních údajů z OP dle vyžádání
- Zobrazuje upozornění, pokud se více než 48 hodin údaje prokazujícího neaktualizovaly. právo tento doklad nepřijmout

Jak si lze eDoklad pořídit OBČAN (= PROKAZUJÍCÍ OSOBA)

- Vlastnit chytrý mobilní telefon s podporou Bluetooth a fotoaparátem podporovány jsou OS Android od verze 10 a iOS od verze 15
- Mít vydaný platný občanský průkaz (v ČR)
- Instalovat aplikaci eDoklady
- Provést registraci, v rámci které se do aplikace připojí občanský průkaz využití Identity občana (NIA, eIdentita)
- Při ztrátě mobilního telefonu lze na Portálu občana odpojit účet od registrovaného zařízení※Portál<br>※občana **A** Domů

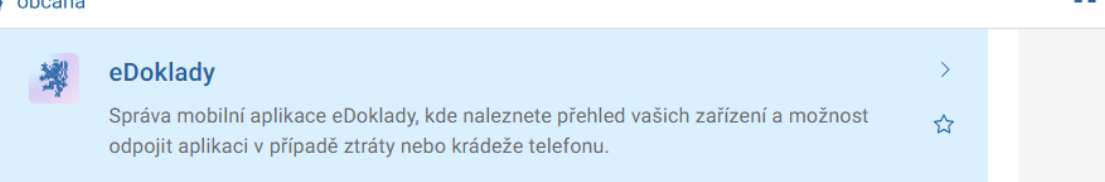

#### Jak se na eDoklad připravit na úřadech OVĚŘUJÍCÍ OSOBA

- Mít počítač s připojením do internetu
- Mít zaměstnance v roli správce pro informační systém **eDoklady Správa ověřovatelů**

K registraci organizace do systému eDoklady dojde automaticky při prvním přihlášení uživatele s rolí Správce do aplikace Správa uživatelů - <u>[https://sprava.edoklady.gov.cz](https://sprava.edoklady.gov.cz/)</u>

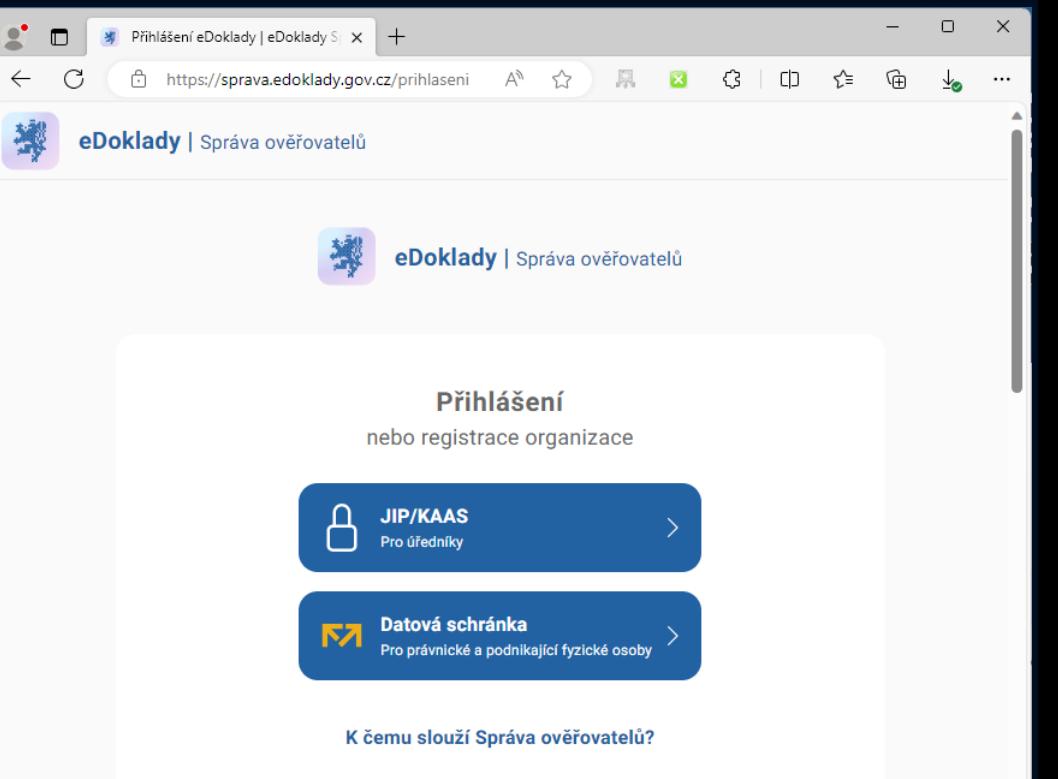

#### Jak se na eDoklad připravit na úřadech OVĚŘUJÍCÍ OSOBA

- Mít počítač s připojením do internetu
- Mít zaměstnance v roli správce pro informační systém **eDoklady Správa ověřovatelů**

K registraci organizace do systému eDoklady dojde automaticky při prvním přihlášení uživatele s rolí Správce do aplikace Správa uživatelů - <u>[https://sprava.edoklady.gov.cz](https://sprava.edoklady.gov.cz/)</u>

- Ve webové aplikaci pro správu ověřovatelů definuje správce …
	- Sady údajů organizace údaje, které v rámci ověření jsou po prokazující osobě požadovány
		- $\bullet~$ globální: společné pro všechny, dané provozovatelem aplikace
		- $\bullet$   $\,$  organizace: společné pro všechny uživatele dané organizace
		- osobní: přístupné pouze přihlášenému uživateli
	- Přepážky pro práci ve webové aplikaci zajišťuje možnost současného použití aplikace na více PC
	- Mobilní přepážky mobilní zařízení povolené pro provedení ověření název zařízení a jeho přístupový kód pro spárování s 'účtem' organizace
	- Mít zaměstnance v roli ověřovatel pro informační systém **eDoklady Správa ověřovatelů**
	- Ověřovatelé se mohou do webové aplikace přihlašovat libovolným způsobem, povoleným přes JIP/KAAS
	- Ověřovatelé se mohou do mobilní aplikace přihlašovat přes JIP/KAAS nebo pomocí přístupového/párovacího kódu

• Webová aplikace pro ověřovatele

https://ctecka.edoklady.gov.cz

• Přihlášení do webové aplikace

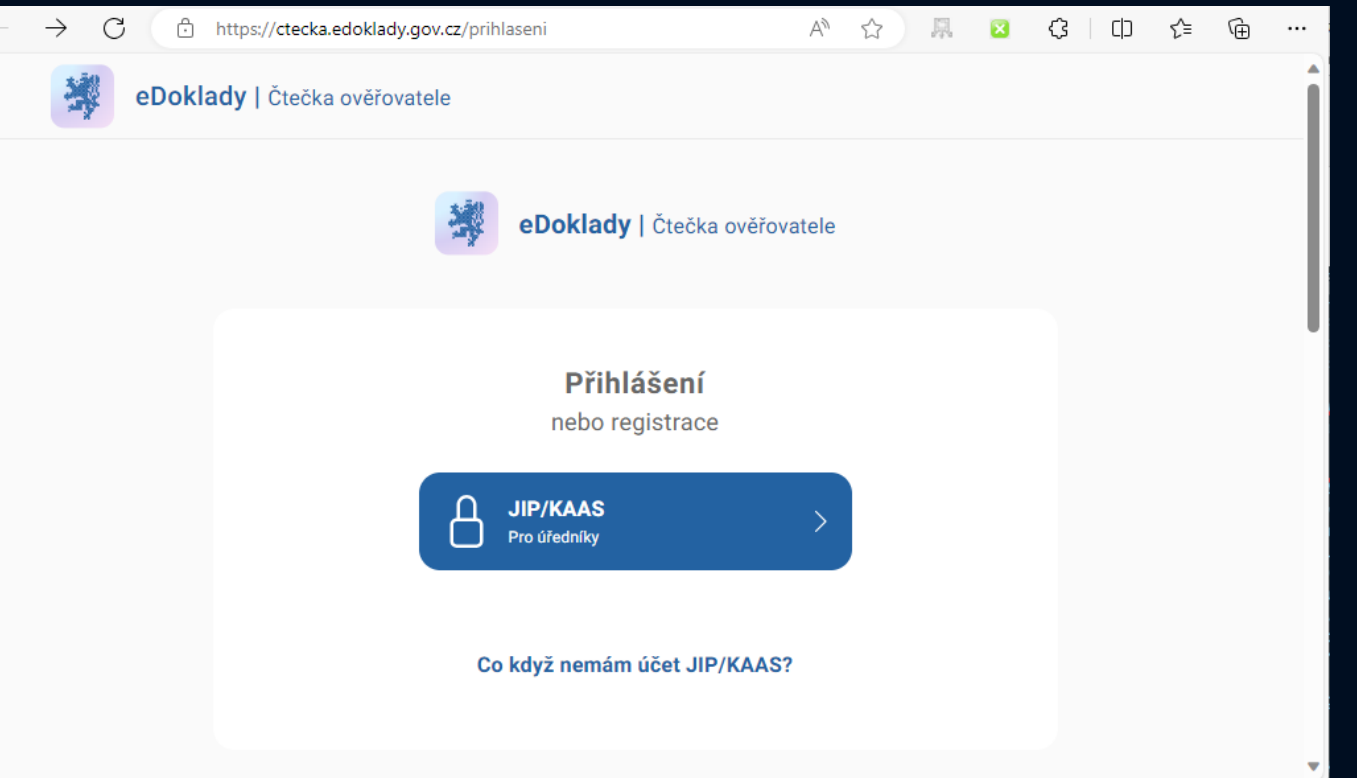

 $\leftarrow$ 

- Webová aplikace pro ověřovatele https://ctecka.edoklady.gov.cz
- Přihlášení do webové aplikace
- Výběr přepážky

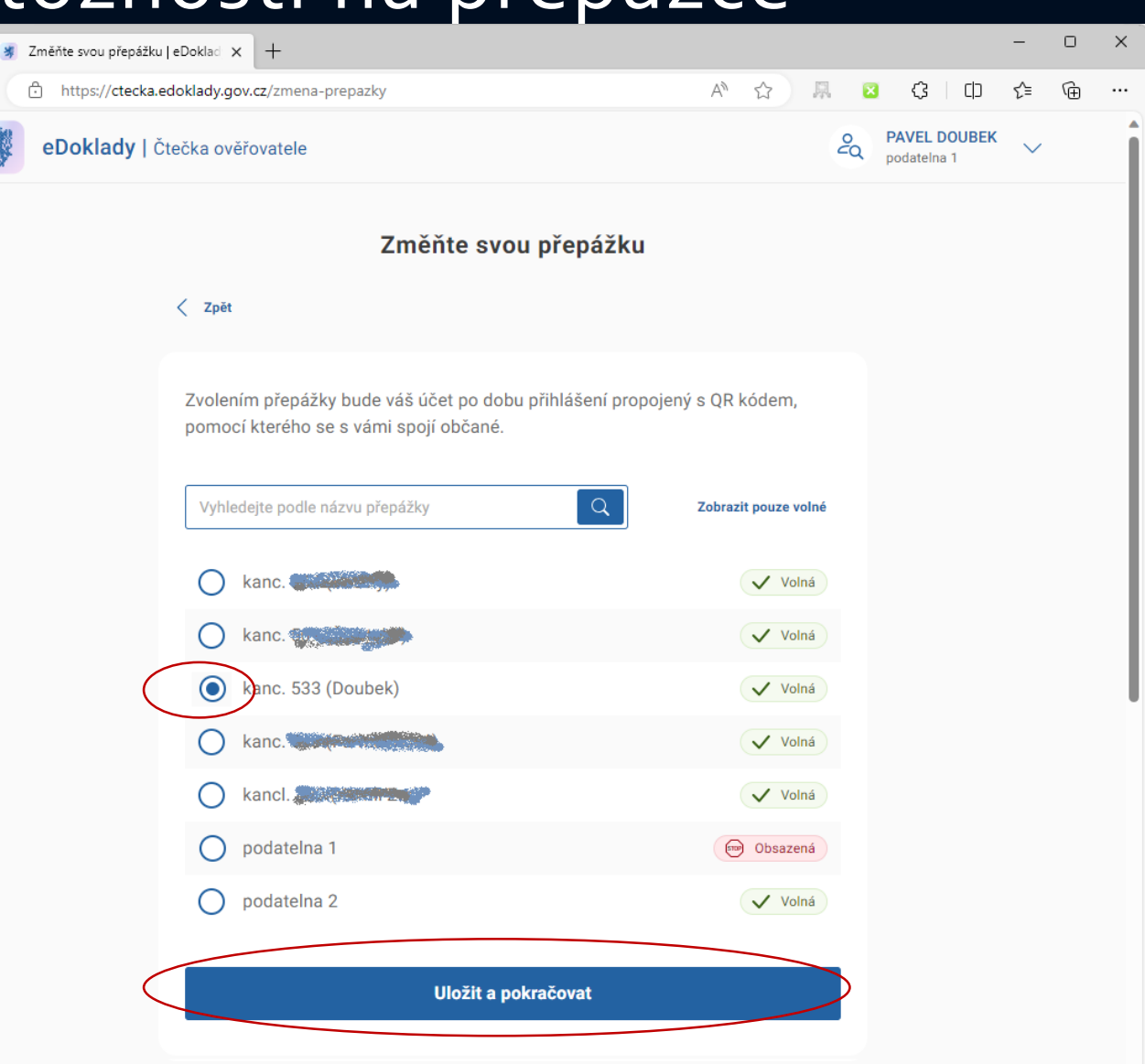

- Webová aplikace pro ověřovatele https://ctecka.edoklady.gov.cz
- Přihlášení do webové aplikace
- Výběr přepážky
- Výběr sady ověřovaných údajů

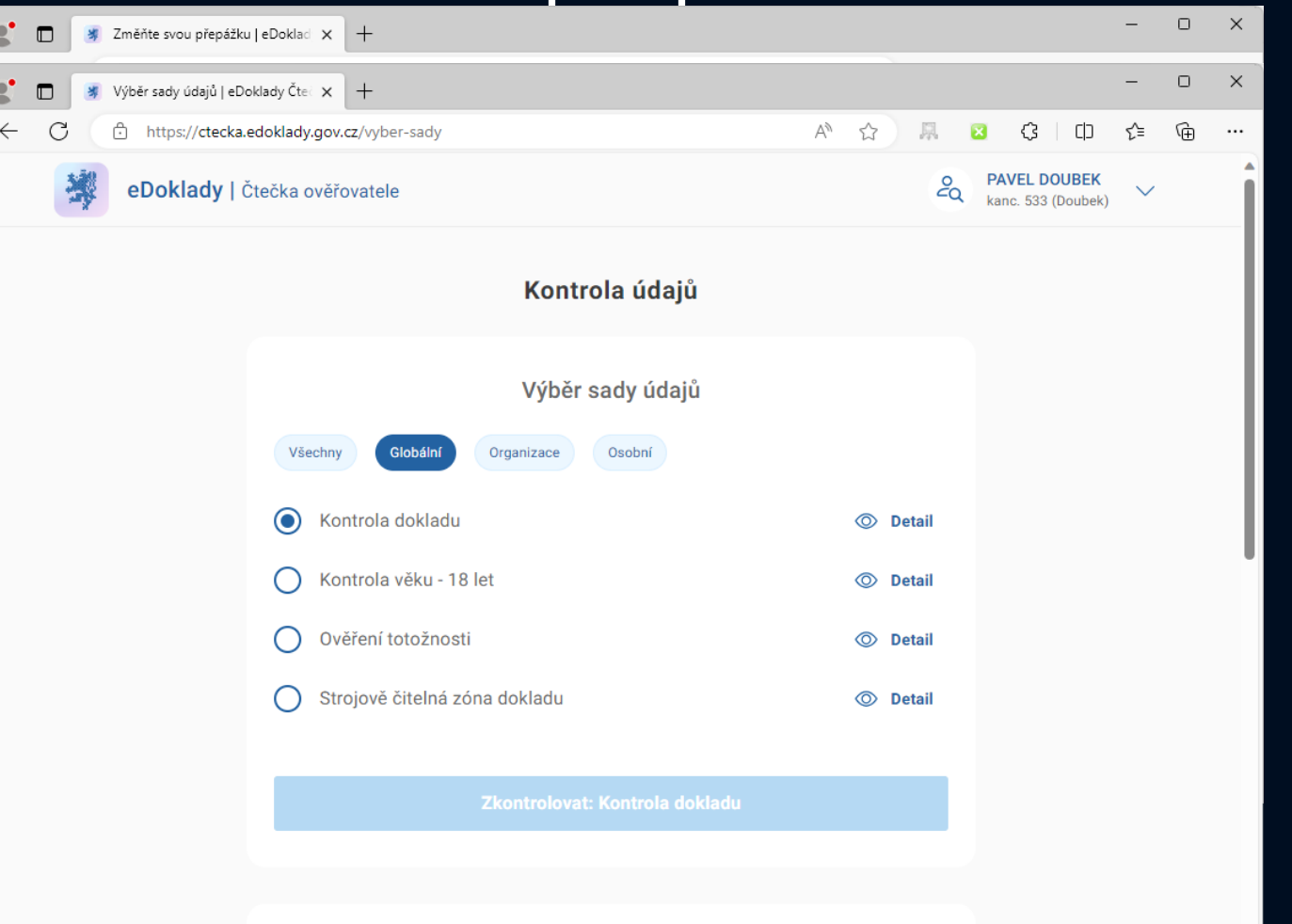

QR kód pro spojení s přepážkou

- Webová aplikace pro ověřovatele https://ctecka.edoklady.gov.cz
- Přihlášení do webové aplikace
- Výběr přepážky
- Výběr sady ověřovaných údajů

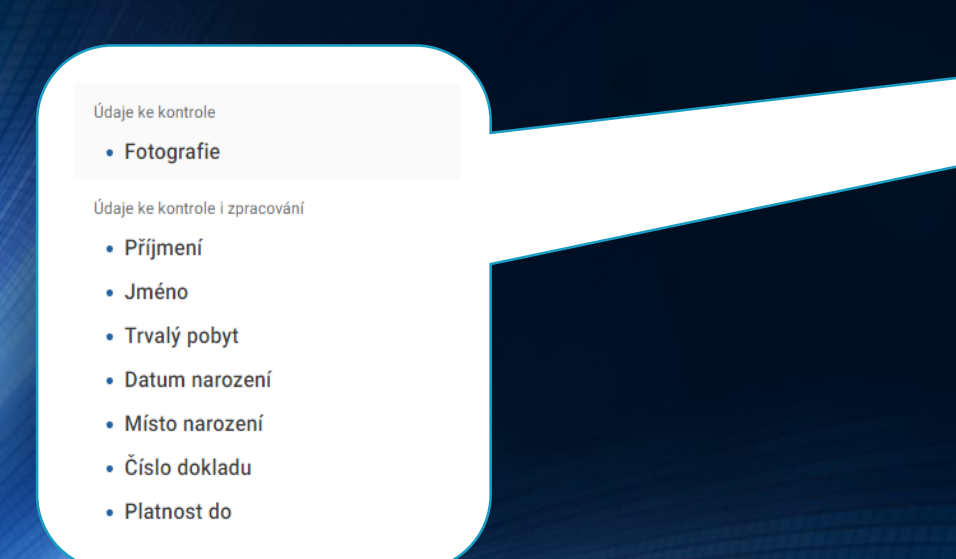

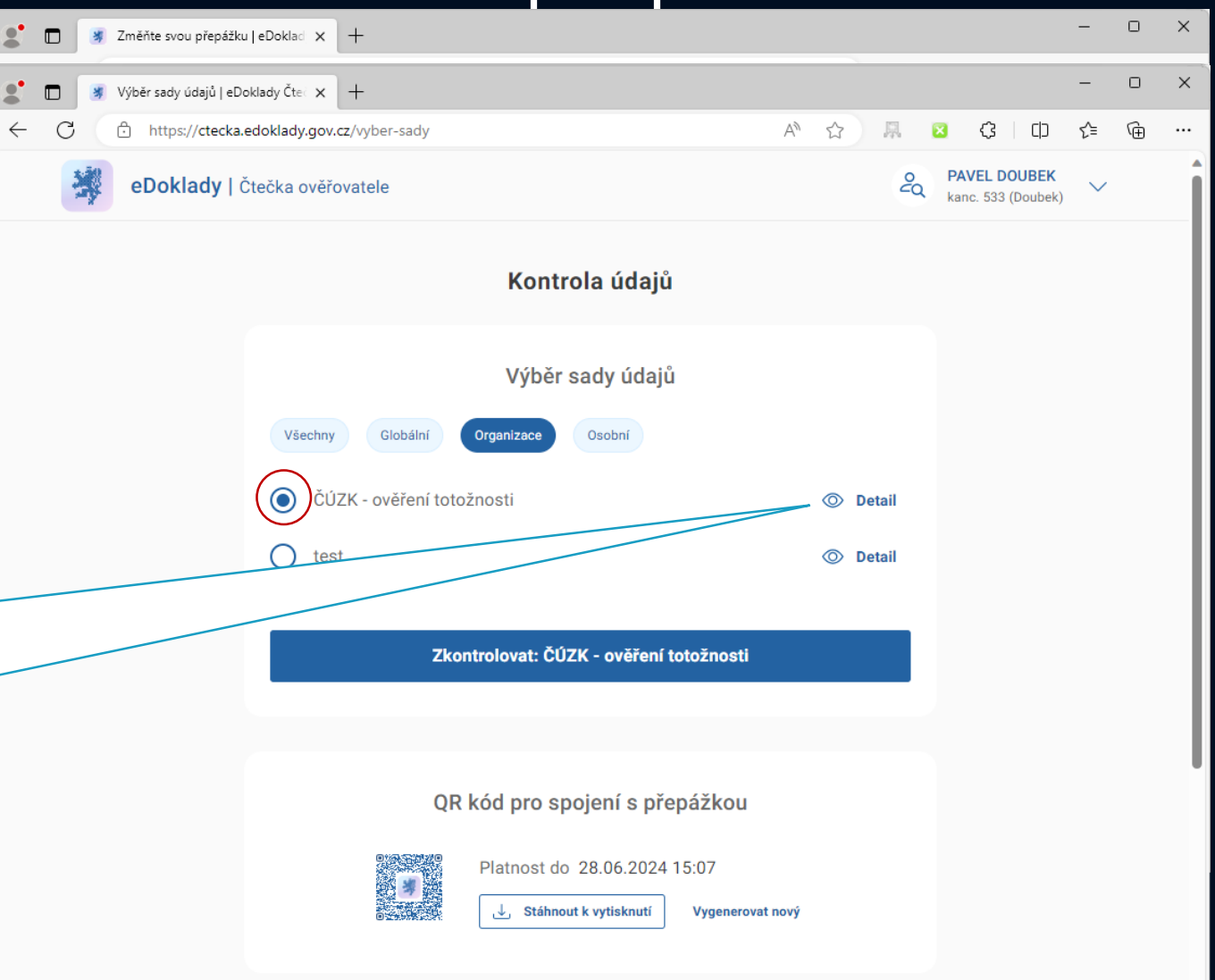

- Webová aplikace pro ověřovatele https://ctecka.edoklady.gov.cz
- Přihlášení do webové aplikace
- Výběr přepážky
- Výběr sady ověřovaných údajně vyklady
- Příprava QR kódu prostávála zeměměřický a katastrální (kód je platný 1 měsíc)

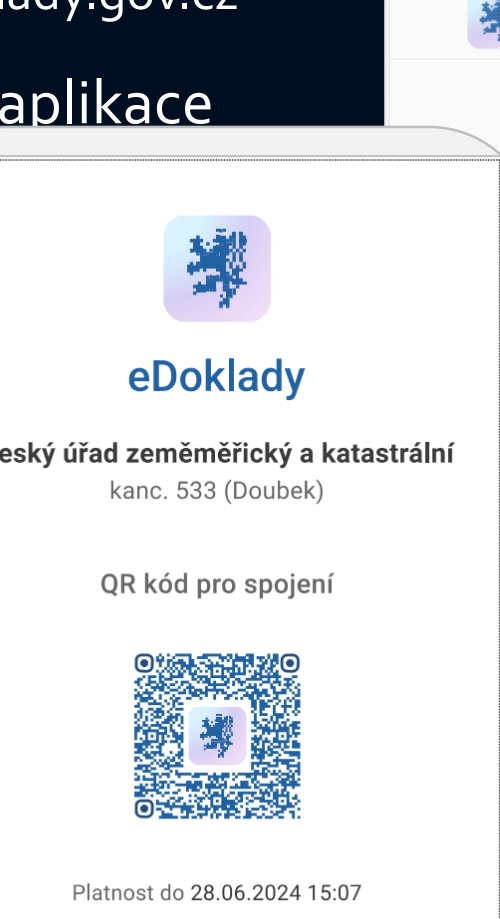

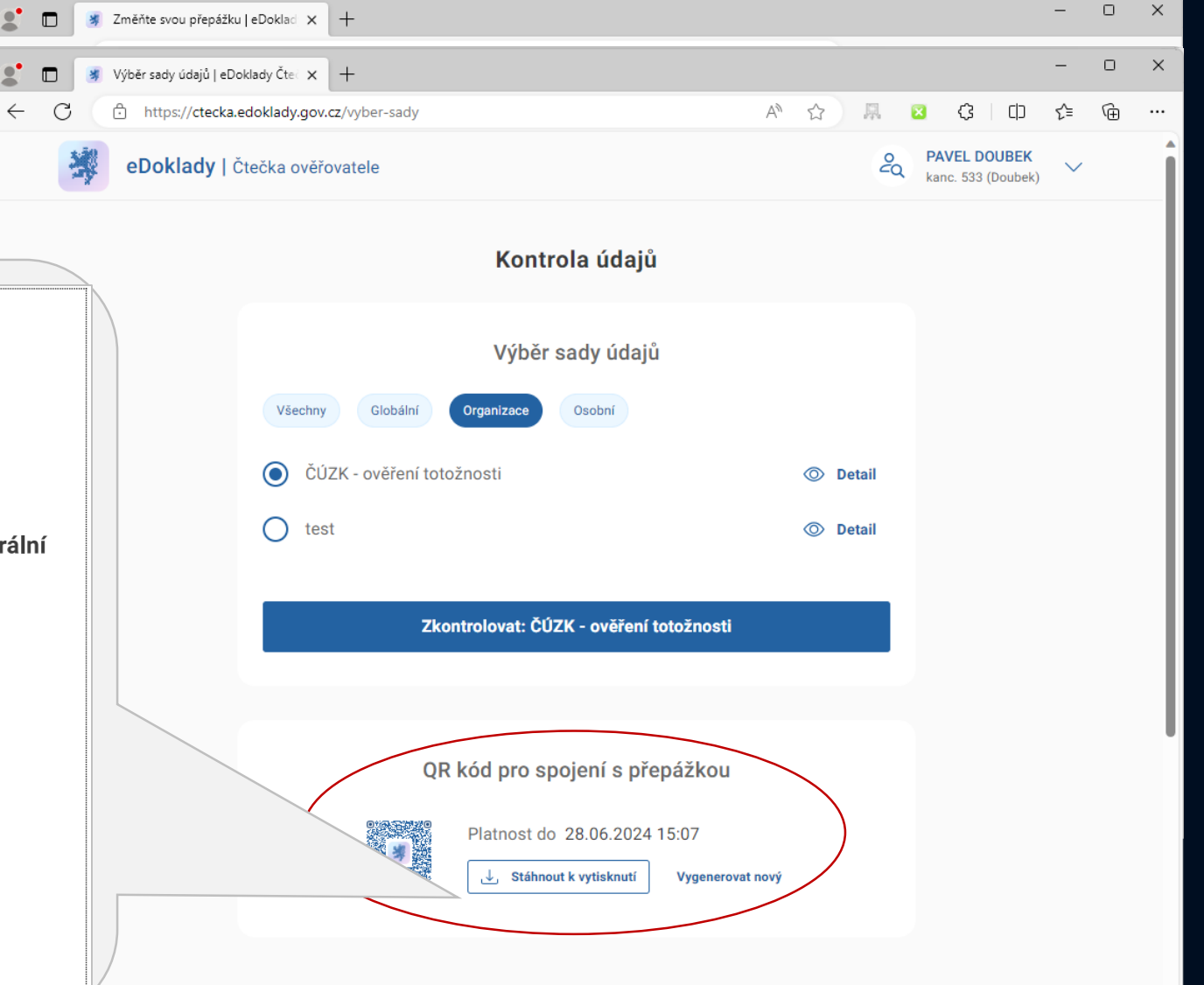

- Webová aplikace pro ověřovatele https://ctecka.edoklady.gov.cz
- Přihlášení do webové aplikace
- Výběr přepážky
- Výběr sady ověřovaných údajů
- · Příprava QR kódu pro komunikaci (kód je platný 1 měsíc)
- Spuštění kontroly

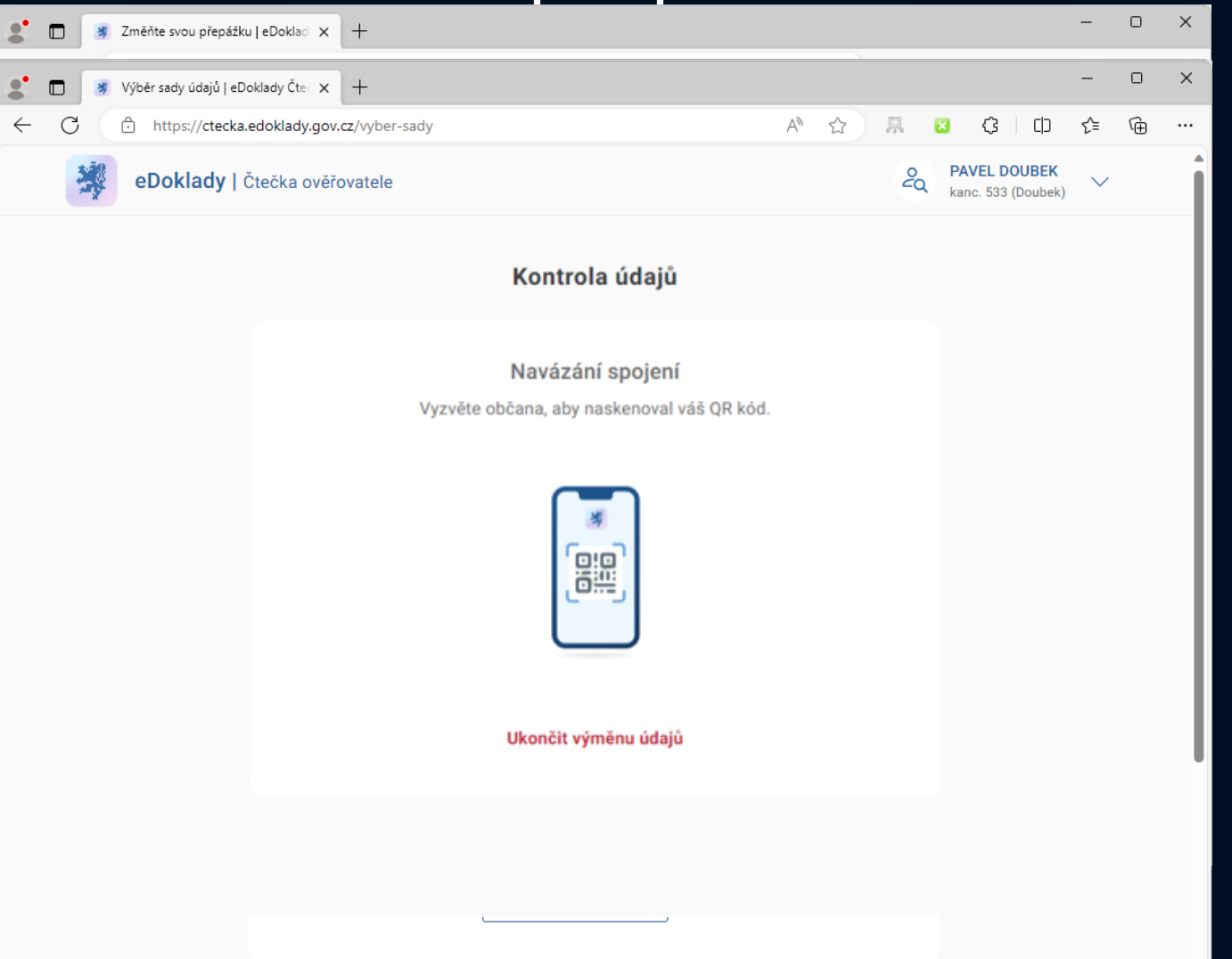

 $\mathbf{R}^{\bullet}$ 

- Webová aplikace pro ověřovatele https://ctecka.edoklady.gov.cz
- Přihlášení do webové aplikace
- Výběr přepážky
- Výběr sady ověřovaných údajů
- Příprava QR kódu pro komunikaci (kód je platný 1 měsíc)
- Spuštění kontroly

Po potvrzení odeslání od ověřované osoby se údaje zobrazí na obrazovce

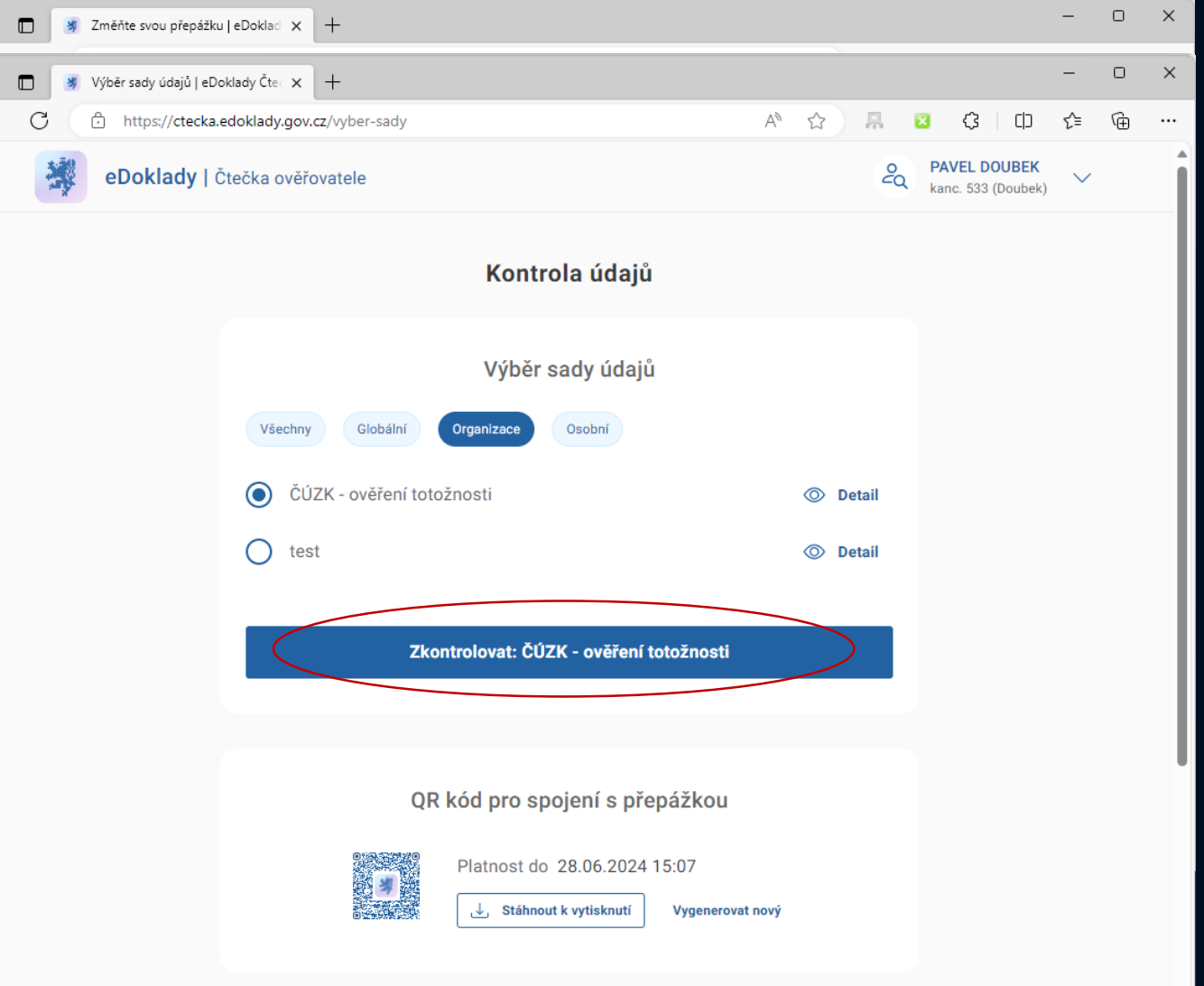

- Webová aplikace pro ověřovatele https://ctecka.edoklady.gov.cz
- Přihlášení do webové aplikace
- Výběr přepážky
- Výběr sady ověřovaných údajů
- Příprava QR kódu pro komunikaci (kód je platný 1 měsíc)
- Spuštění kontroly

Po potvrzení odeslání od ověřované osoby se údaje zobrazí na obrazovce

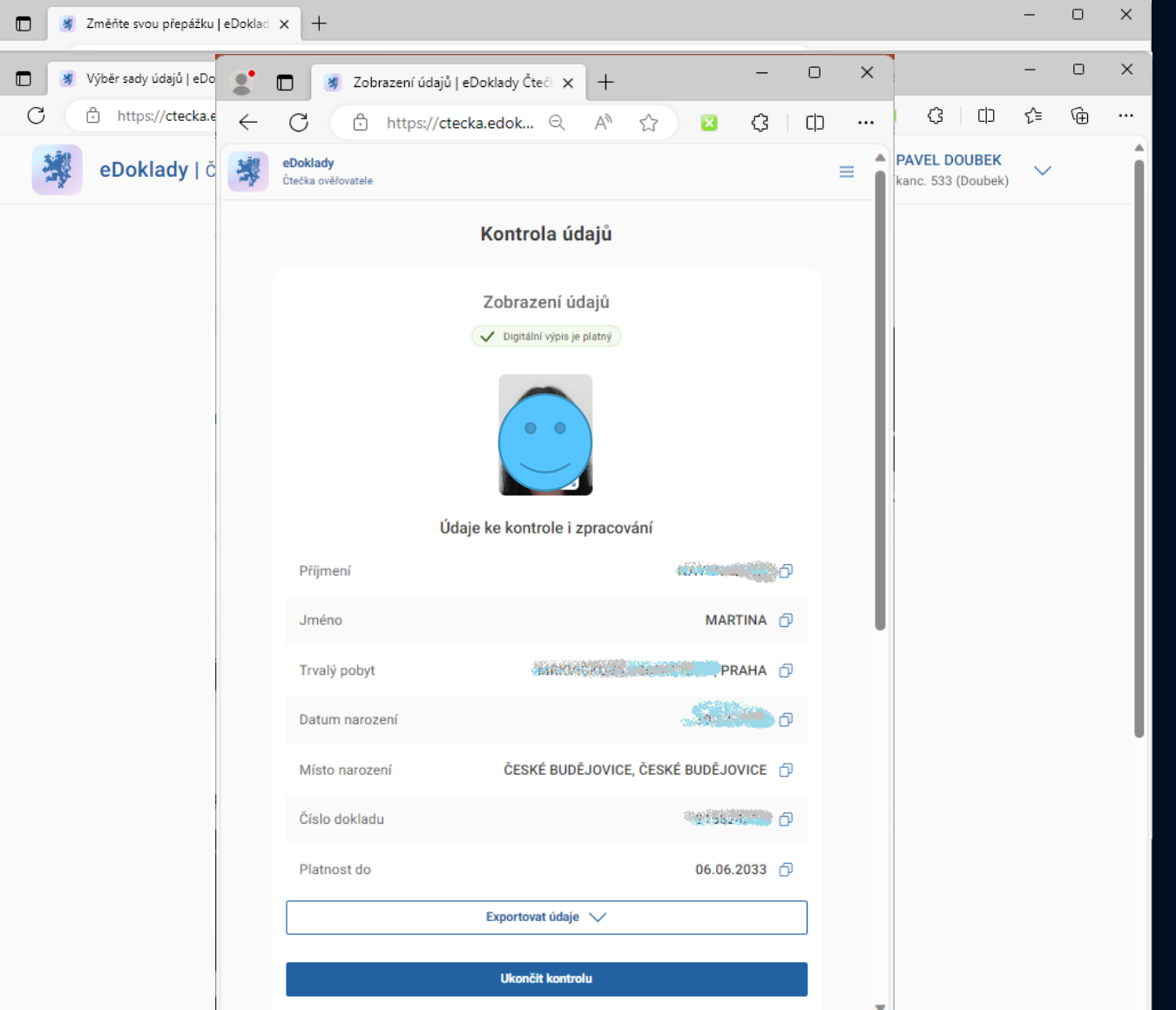

- Webová aplikace pro ověřovatele https://ctecka.edoklady.gov.cz
- Přihlášení do webové aplikace
- Výběr přepážky
- Výběr sady ověřovaných údajů
- Příprava QR kódu pro komunikaci (kód je platný 1 měsíc)
- Spuštění kontroly

Po potvrzení odeslání od ověřované osoby se údaje zobrazí na obrazovce

• Ukončení ověření

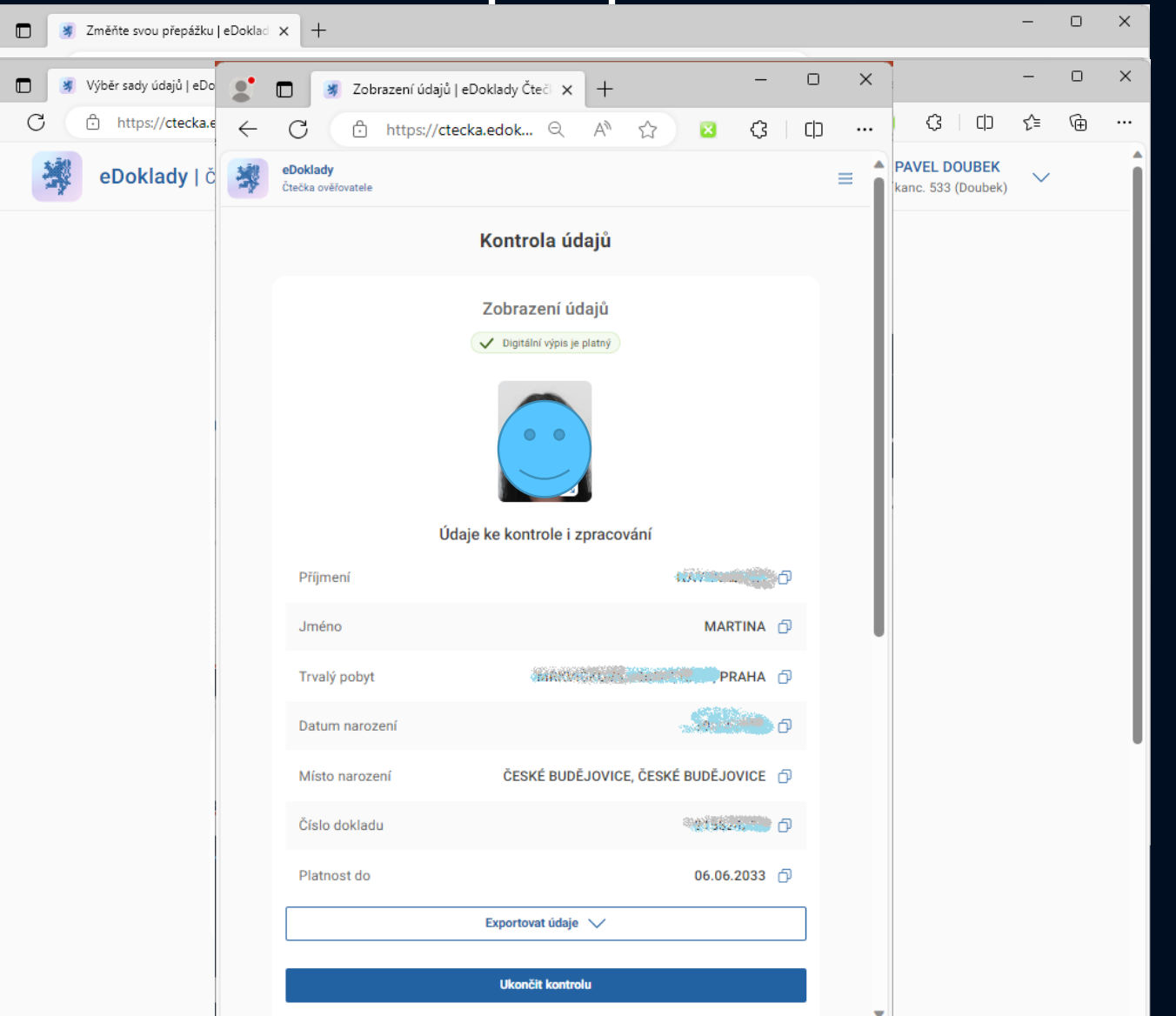

### Možnosti zpracování zobrazených údajů

- Ruční přepis
- Kopírování jednotlivých položek
- Exportovat údaje
	- Tisk do PDF
	- Kopírovat vše do schránky
- Přenos do IS přes programovací rozhraní (API publikováno v pol. května)

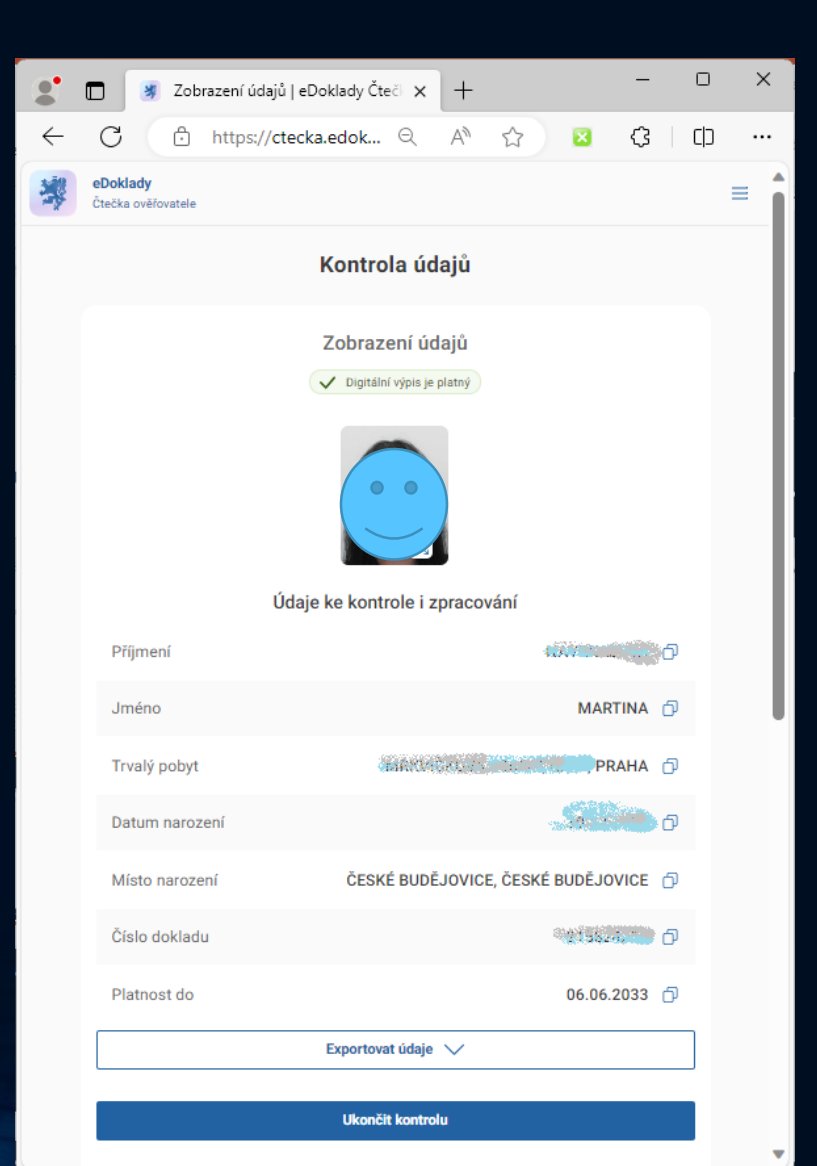

- Mobilní aplikace pro ověřovatele (totožná pro ověřující i prokazující osobu)
- Přihlášení do aplikace

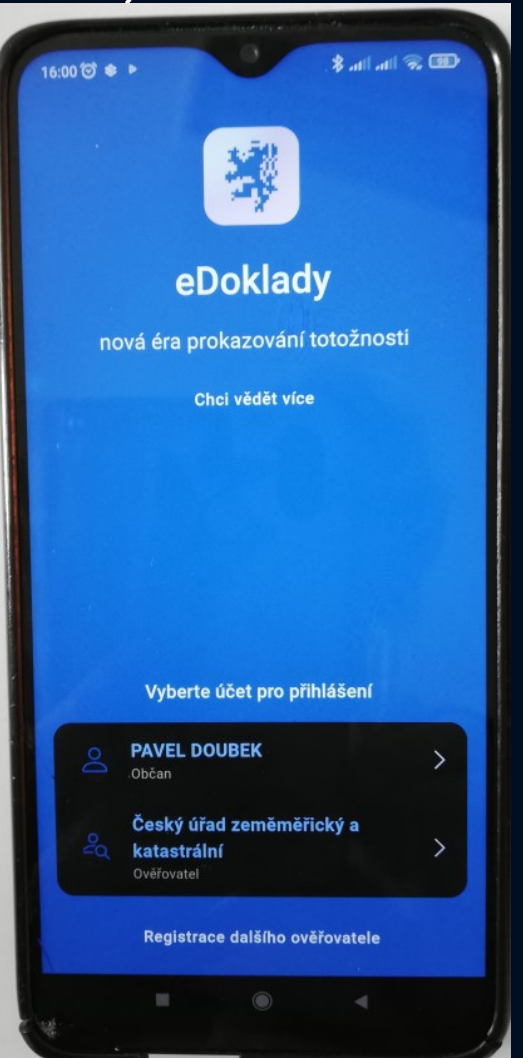

- Mobilní aplikace pro ověřovatele (totožná pro ověřující i prokazující osobu)
- Přihlášení do aplikace
- Výběr sady ověřovaných údajů
- Spuštění kontroly

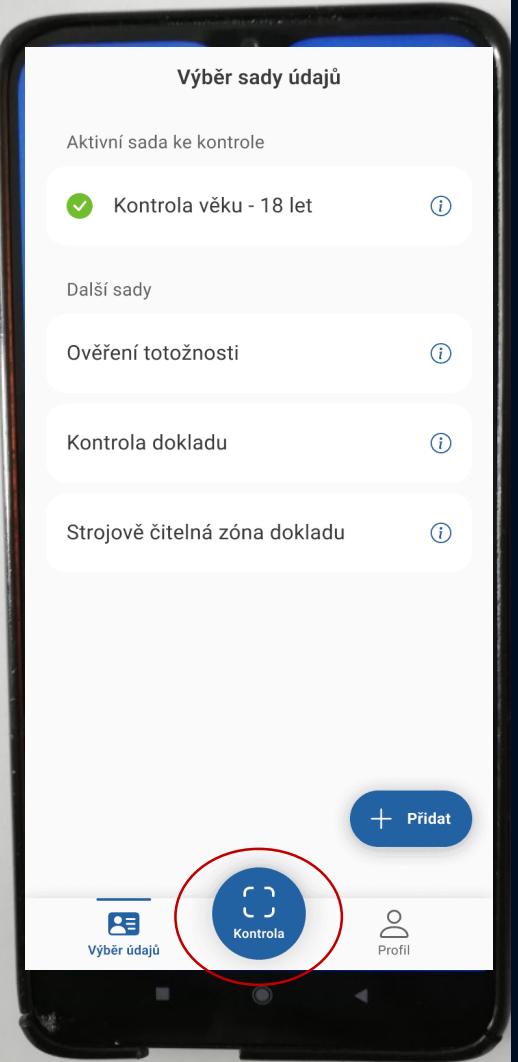

- Mobilní aplikace pro ověřovatele (totožná pro ověřující i prokazující osobu)
- Přihlášení do aplikace
- Výběr sady ověřovaných údajů
- Spuštění kontroly
- Přečtení QR kódu z aplikace prokazující osoby

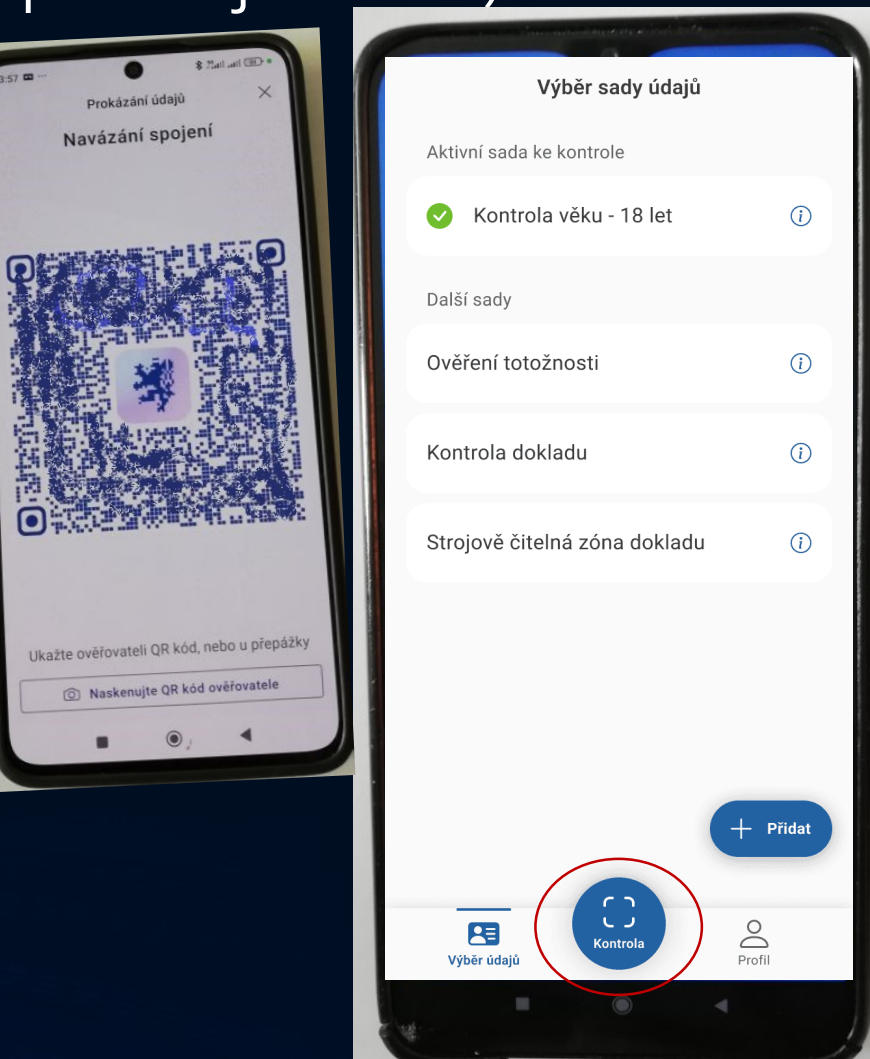

- Mobilní aplikace pro ověřovatele (totožná pro ověřující i prokazující osobu)
- Přihlášení do aplikace
- Výběr sady ověřovaných údajů
- Spuštění kontroly
- Přečtení QR kódu z aplikace prokazující osoby
- Vyčkání na souhlas se sdílením údajů prokazující osoby

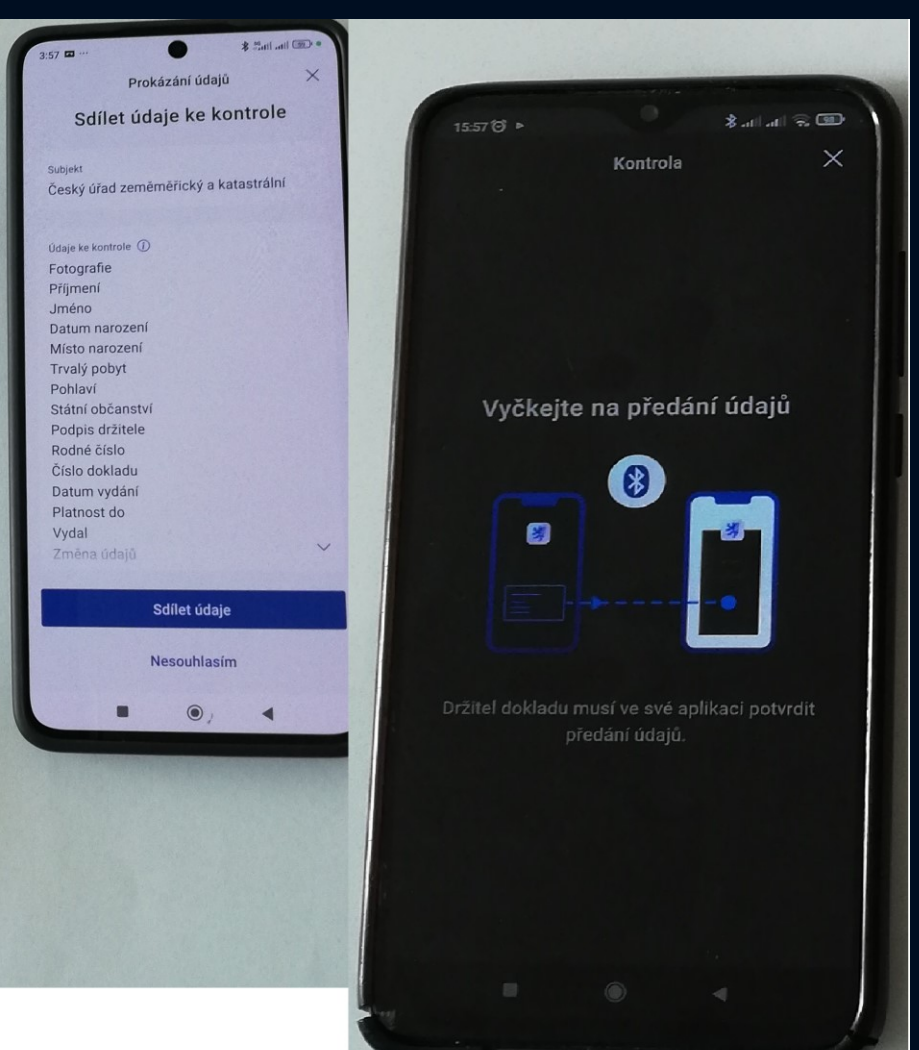

- Mobilní aplikace pro ověřovatele (totožná pro ověřující i prokazující osobu)
- Přihlášení do aplikace
- Výběr sady ověřovaných údajů
- Spuštění kontroly
- Přečtení QR kódu z aplikace prokazující osoby
- Vyčkání na souhlas se sdílením údajů prokazující osoby
- Kontrola předaných údajů

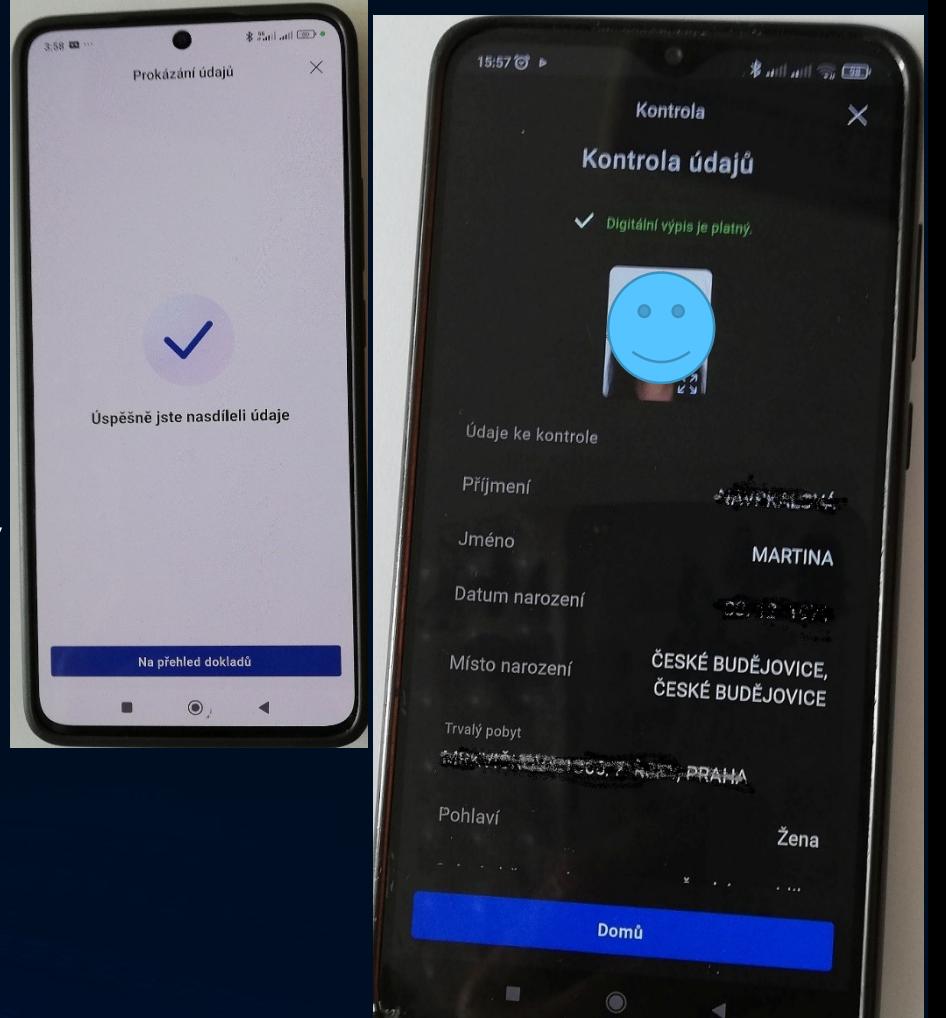

### Kontrola předaných údajů

- Stavy výpisu údajů:
	- Digitální výpis je platný vše je v pořádku
	- Digitální výpis byl aktualizován před N dny digitální výpis je starší 48 hodin. To nastane, pokud občan použije aplikaci bez připojení internetu více než po 2 dnech
	- Digitální výpis není platný

digitální výpis nemá platné ověření od důvěryhodné certifikační autority. Tento stav se zobrazí, pouze pokud v přecházející výstraze "Obdrželi jste údaje, které nejsou důvěryhodné" kliknete na tlačítko "Přesto zobrazit".

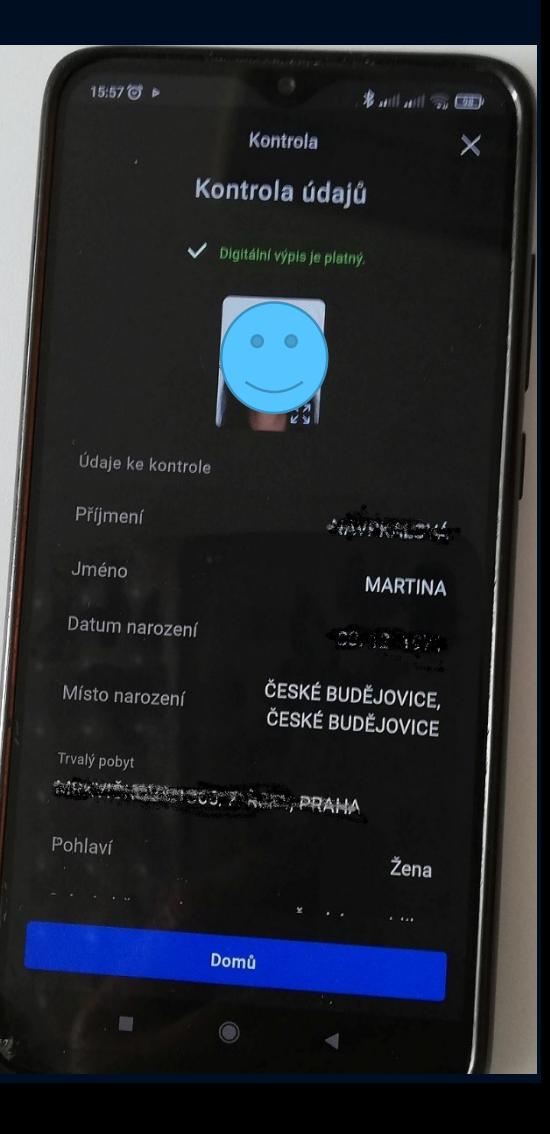

# V jakých situacích lze eDoklad předložit?

#### • Katastrální úřady

- nahlížení do spisu, ústní jednání
- žádost o poskytnutí vybraných výstupů z KN nebo kopie ze sbírky listin
- zřízení služby sledování změn
- prokázání pravosti podpisu na listině určené k zápisu
- prokázání totožnosti při jednání komise při zjišťování průběhu hranic a při činnostech souvisejících s revizí katastru
- výběrová řízení…

#### • Zeměměřické a katastrální inspektoráty

- nahlížení do spisu, ústní jednání
- výběrová řízení…

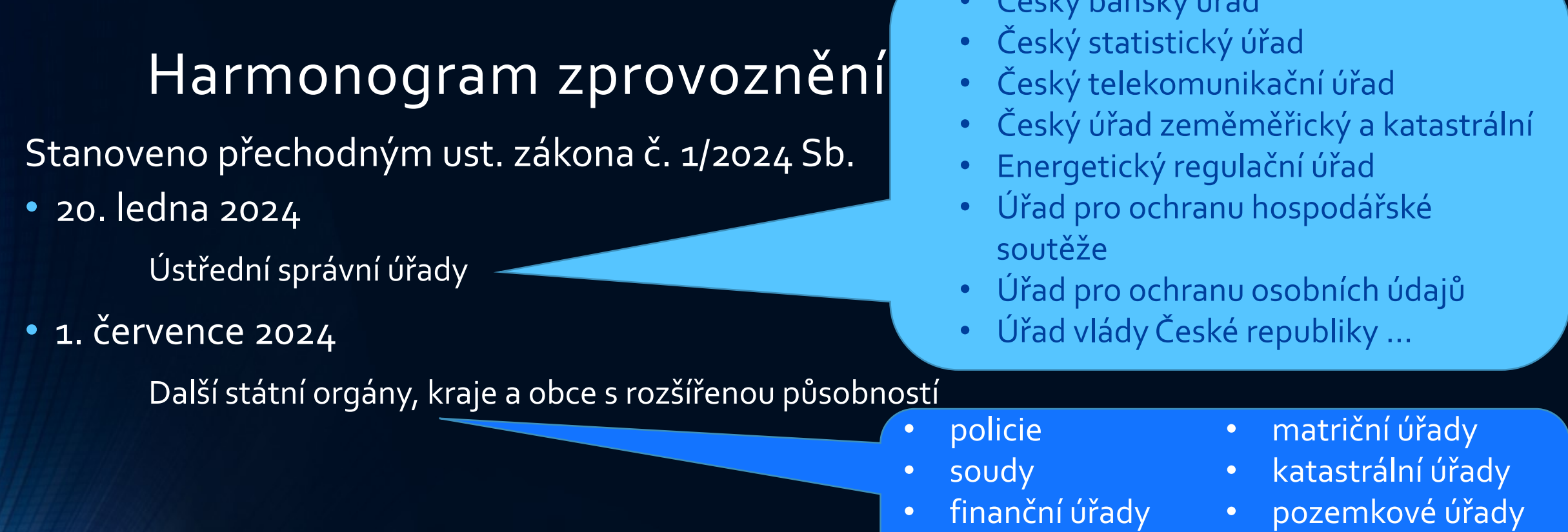

#### • 1. ledna 2025

• ČSSZ, úřady práce • • živnostenské úřady

 $\mathcal{L} = \mathcal{L} \times \mathcal{L} = \mathcal{L} \times \mathcal{L}$ 

- Ostatní orgány veřejné moci i soukromé osoby, kterým právní předpis stanovuje ověřit něčí totožnost nebo jiný osobní údaj, …
	- banky
	- školy, vysoké školy
	- zdravotní pojišťovny
- notáři, exekutoři
- pošta
- okrskové volební komise
- obce I. a II. stupně

• ZKI

…

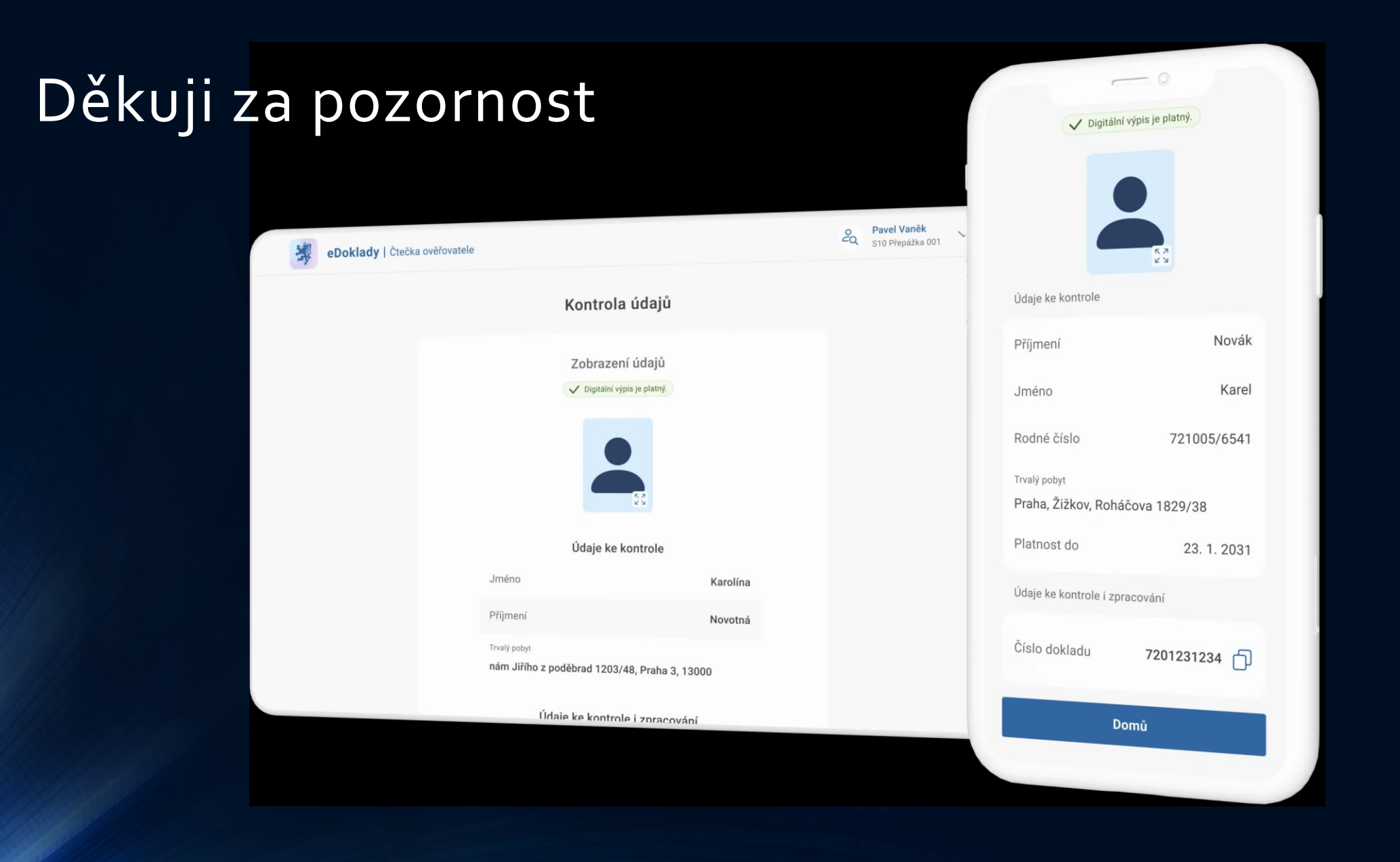

*Zpracováno s využitím materiálů na adrese https://edoklady.gov.cz*